## **User's Guide RosenView**®  **Briefing Controller ELECTRONIC REVISION CONTROLLED**

From Rosen Aviation

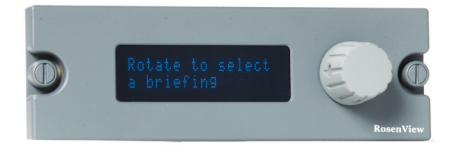

The RosenView® Briefing Controller allows pilot control of briefings stored on the RosenView® LX and RosenView® MX (RosenView LX/MX).

## **Features**

- Plays up to 16 different briefings that are pre-programmed on the RosenView LX/MX
- Supports briefing text display in multiple languages
- Adjustable brightness via the setup menu or via the aircraft's dimming control

# **Using the RosenView Briefing Controller**

1. Turn on 28V DC power to the RosenView LX/MX. The controller will display a search message during startup.

Allow time for the controller to perform a self-test and the RosenView LX/MX to complete startup.

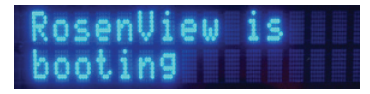

After the RosenView LX/MX completes startup, the controller is ready to play a briefing.

Rotate to select<br>a briefin9

The briefing names that have been loaded into the RosenView LX/MX will display on the controller when the controller knob is turned.

2. Rotate the knob in either direction to select a briefing and push the knob to play the briefing. Play is indicated by a repeating arrow sequence.

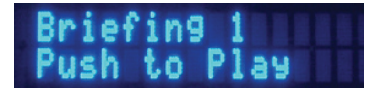

3. When the briefing is finished, the display returns to the briefing selection screen.

## **Briefing Play**

To stop a briefing, push the controller knob.

To restart the briefing, rotate the knob to select the briefing again and push the knob to begin play. The briefing will start from the beginning.

Select a briefing just before you are ready to play it; otherwise, the display will switch to **Rotate to select a briefing** screen when the controller is idle and you will need to select the briefing again.

#### **Controller Setup Menu**

To access the menu options, rotate the knob in either direction to **Setup Menu** and push the knob.

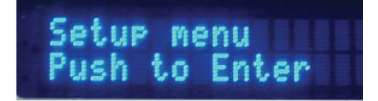

**Options How it Works**

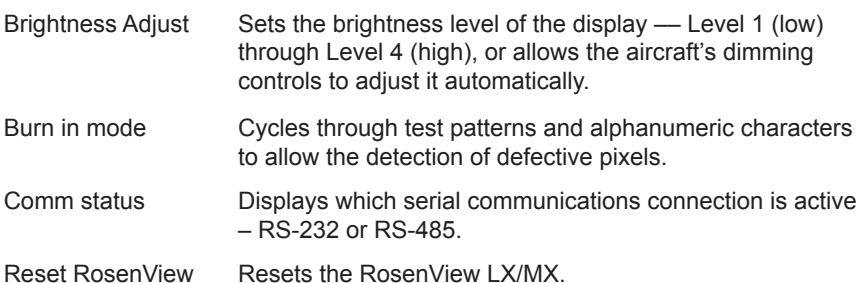

## **Adjusting Display Brightness**

- 1. Select **Brightness Adjust** and push the knob. The screen displays **Auto Adjust**.
- 2. Rotate the knob to select a brightness level and push the knob. Set using levels 1–4 or use Auto Adjust to synchronize with other display lighting.
- 3. To accept the brightness changes and exit the setup menu, rotate the knob to display **return to setup menu** and push the knob.
- 4. Then rotate the knob to display **return to main menu** and push the knob. Cycle power after a brightness adjustment to apply changes.

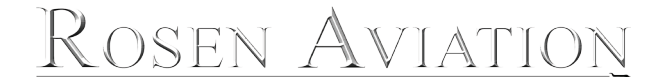

1020 Owen Loop South Eugene, OR 97402 1-888-668-4955 Fax: 541-342-4912 www.rosenaviation.com